# KM1 Communication module

# **QUICK GUIDE**

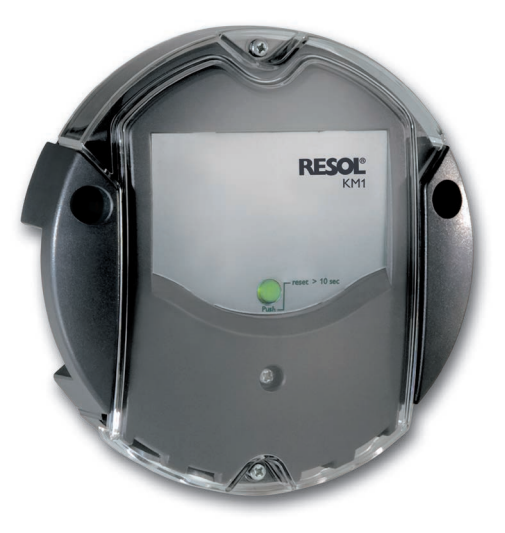

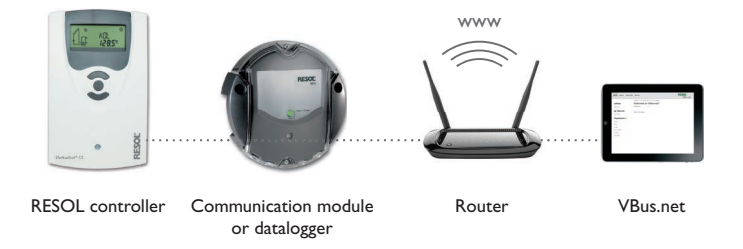

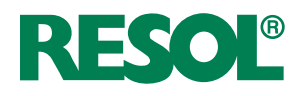

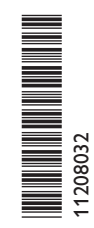

## **1 Overview**

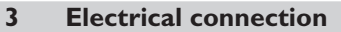

**Carry out the connection of the device to the controller /other modules.**

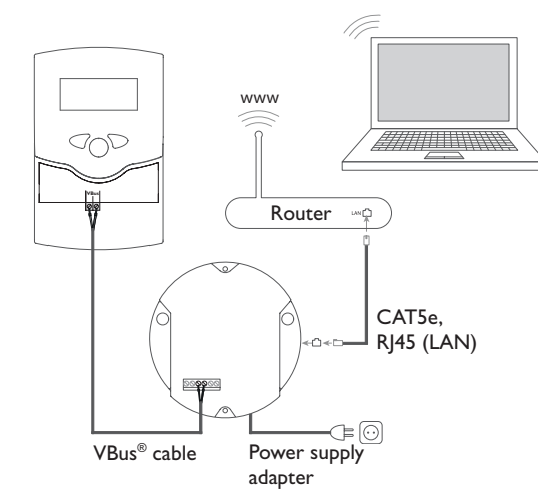

## **2 Wall mounting**

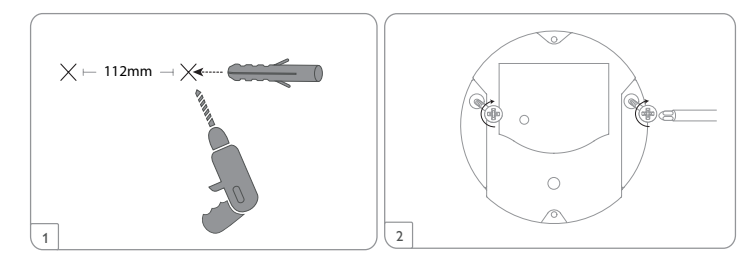

## **4 VBus® /Data communication**

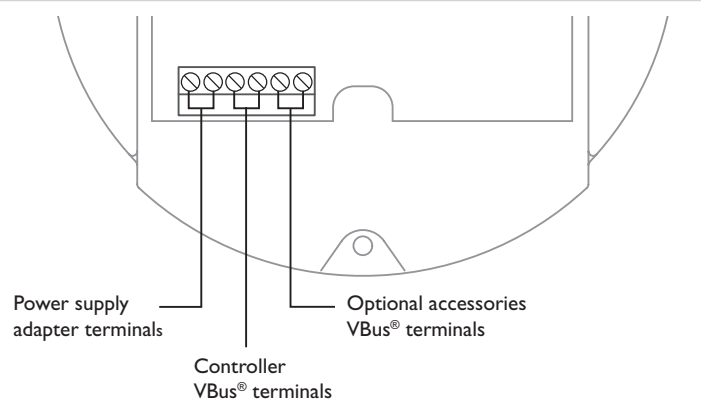

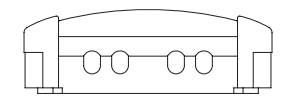

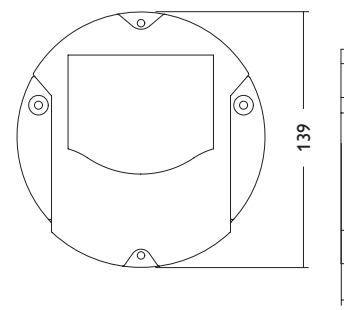

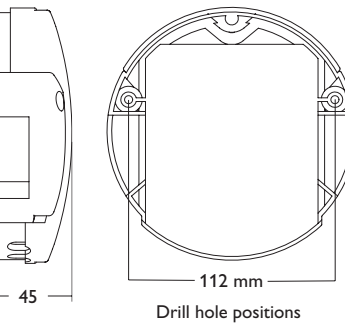

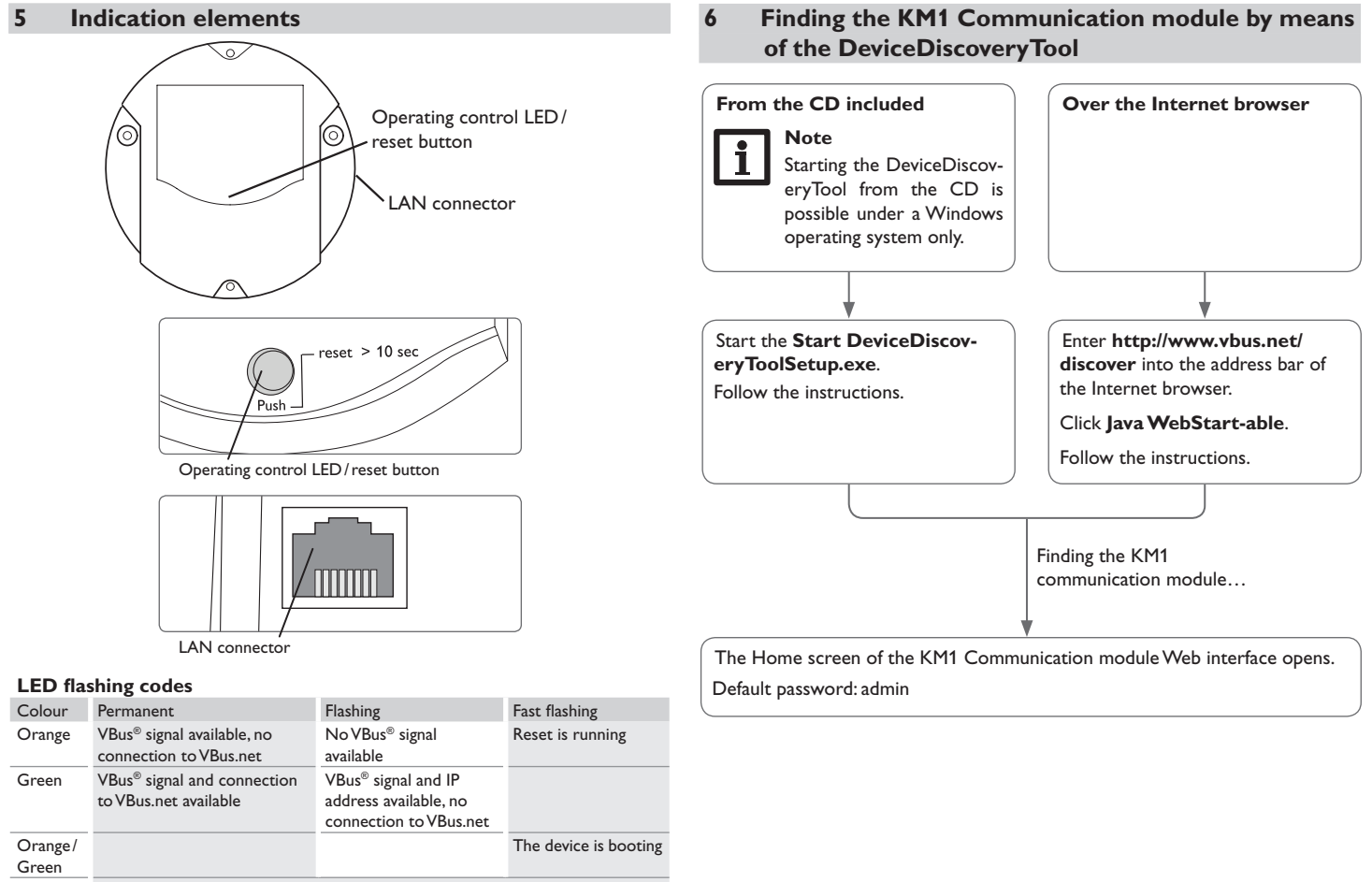

LED off The device is booting.

No mains voltage available.

## **7 Web interface**

The Web interface has the following functions:

- status indication
- configuration

#### **7.1 Changing passwords and names**

- $\rightarrow$  Change the password in the **Device Config/Users** menu.
- <sup>2</sup> Change the device name in the **Device Config/General/General Configuration** menu.
- $\rightarrow$  If the controller is to be accessed via the RESOL RSC ServiceCenter software or the RESOL RPT Parameterization tool, change the remote access password in the **Device Config/Remote Access /Access VBus over local network** menu.

#### **7.2 Accessing the KM1 Communication module over the Internet with VBus.net**

- A Read the token from the label or from the **Remote access over Internet** tab in the **Device Config/Remote Access** menu.
- $\rightarrow$  Enter VBus.net into the address bar of the browser and click **Sign up**.
- $\rightarrow$  Wait for the confirmation e-mail to arrive.
- $→$  Click **Claim a new device**.
- $\rightarrow$  Enter the alphanumeric 8-10-digit code (Access Token).

### **RESOL – Elektronische Regelungen GmbH**

Heiskampstraße 10 45527 Hattingen/Germany Tel.:+49(0)2324/9648-0

Fax:+49(0)2324/ 9648-755

www.resol.com info@resol.com

© All contents of this document are protected by copyright.